## 4章. 画像のアップロードと記事への挿入

**4.1 「新規」に画像を挿入する** <既記事の画像を修正する場合は、4.2 項 参照>

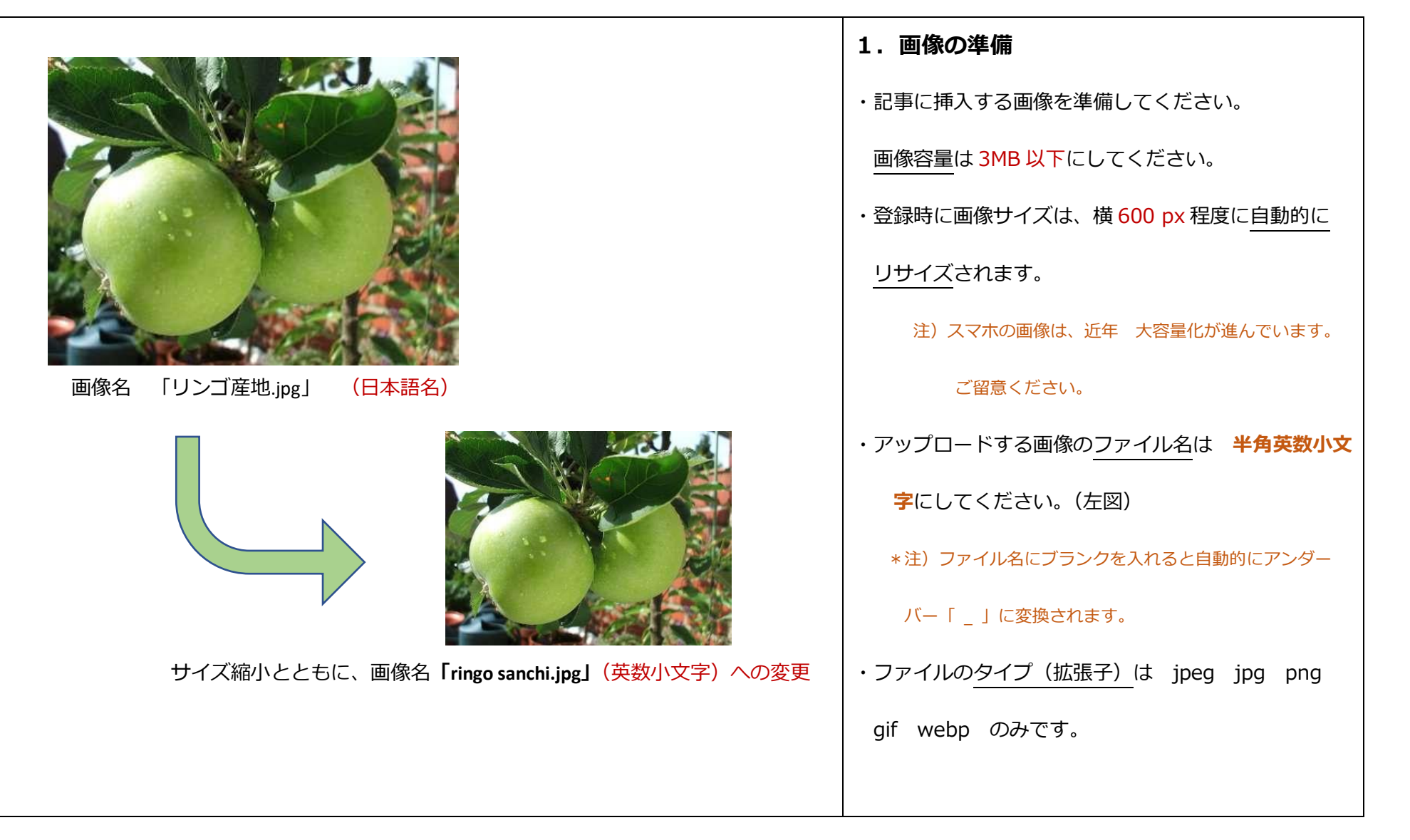

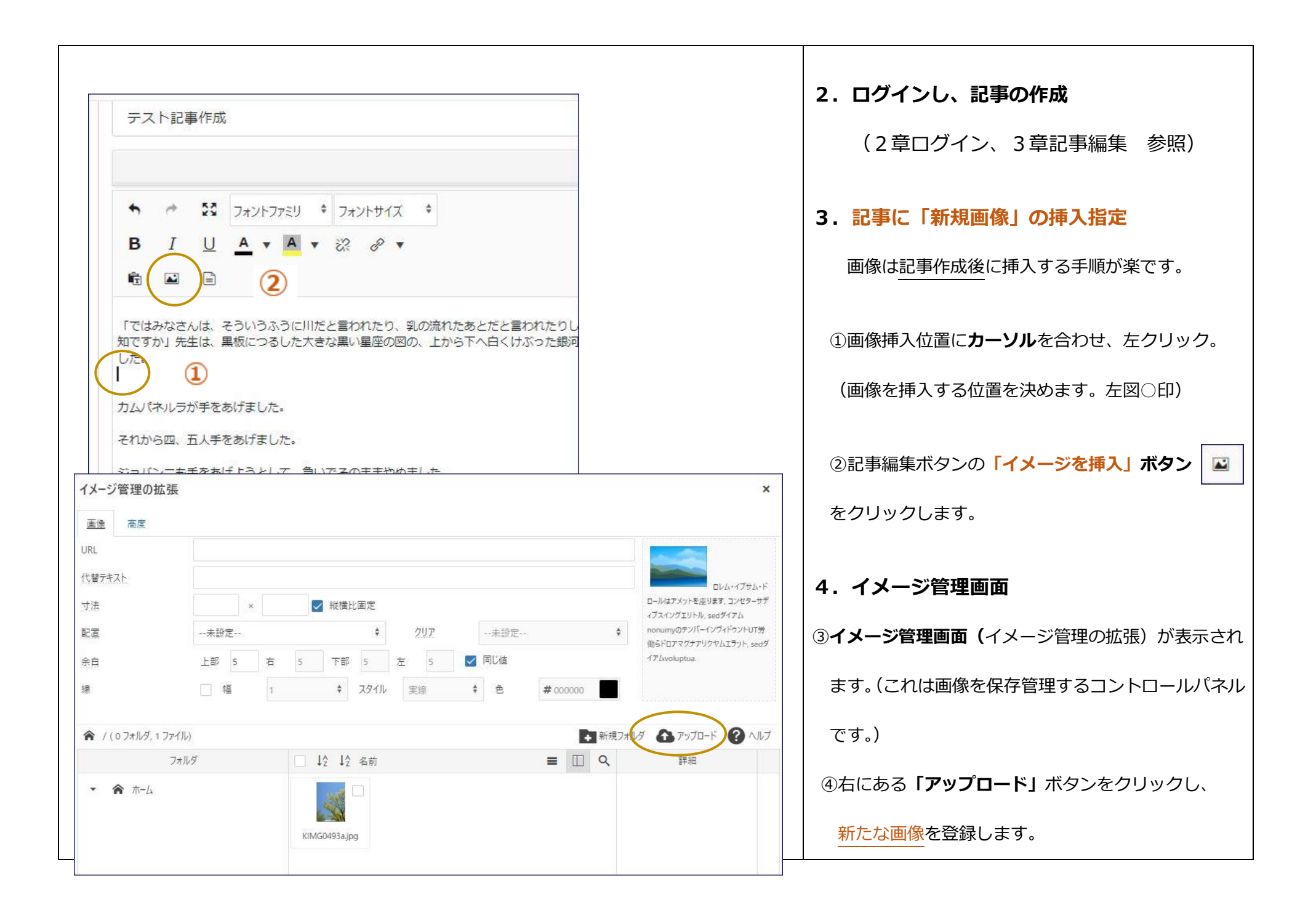

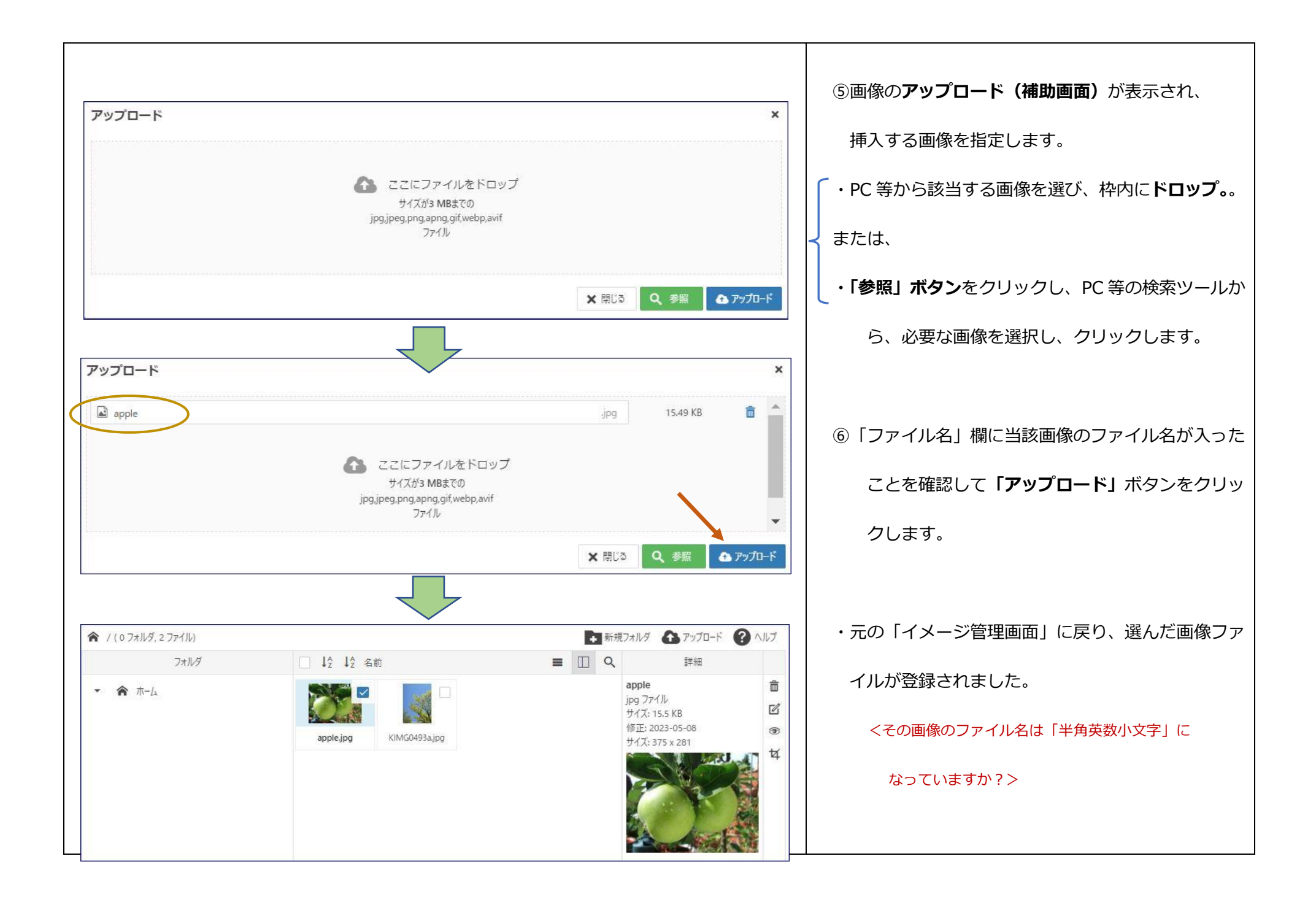

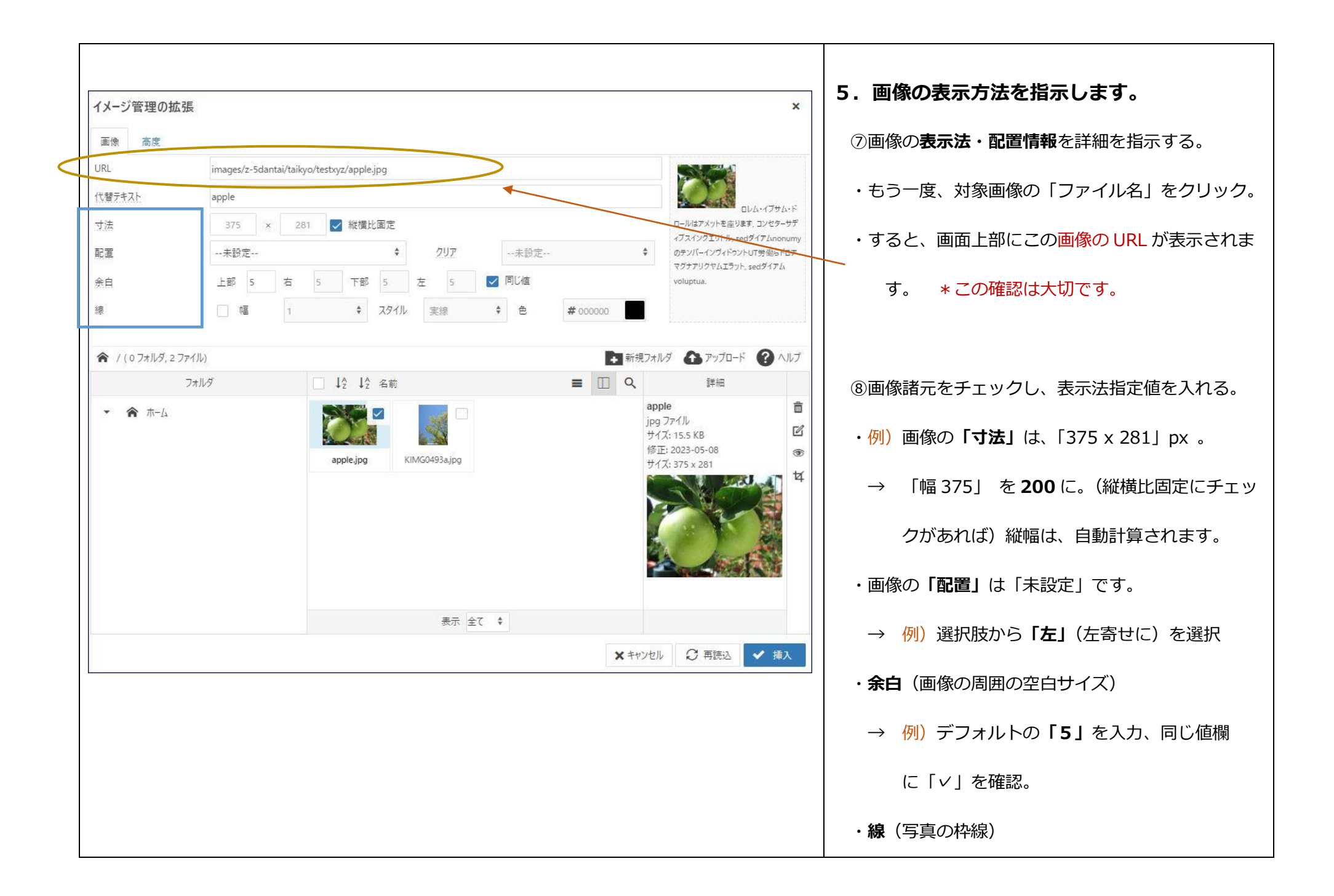

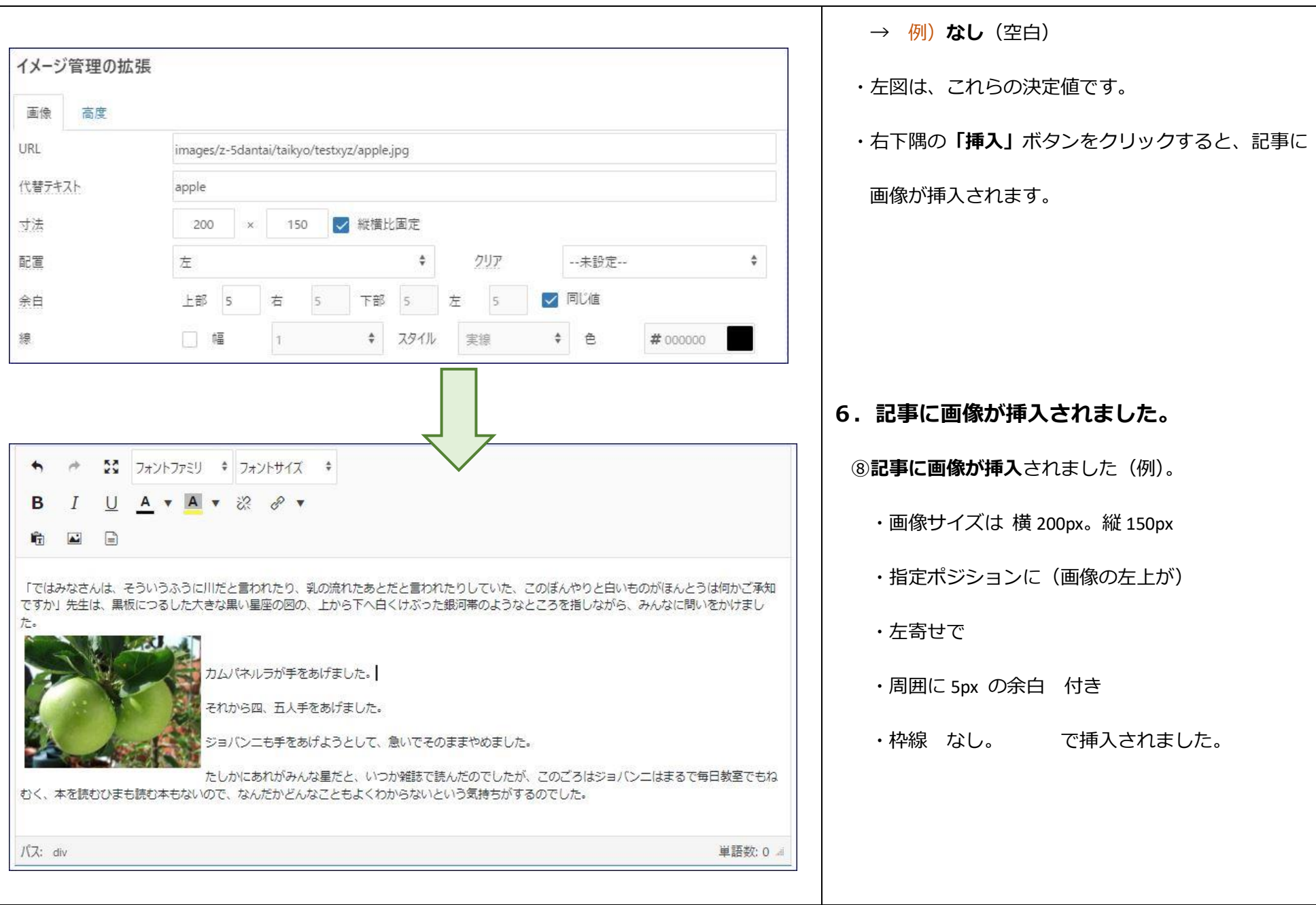

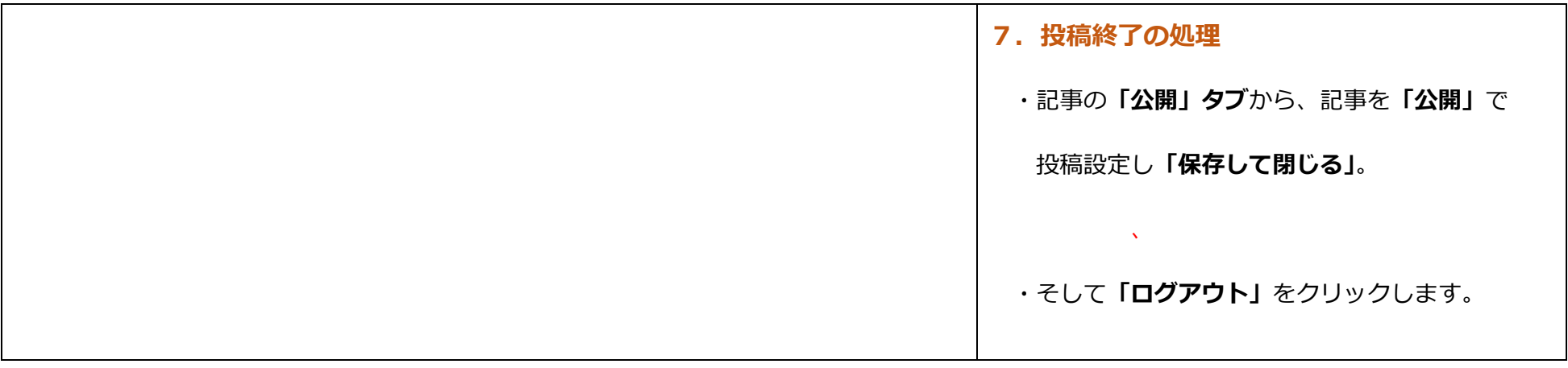

## **4.2 画像の修正・編集**

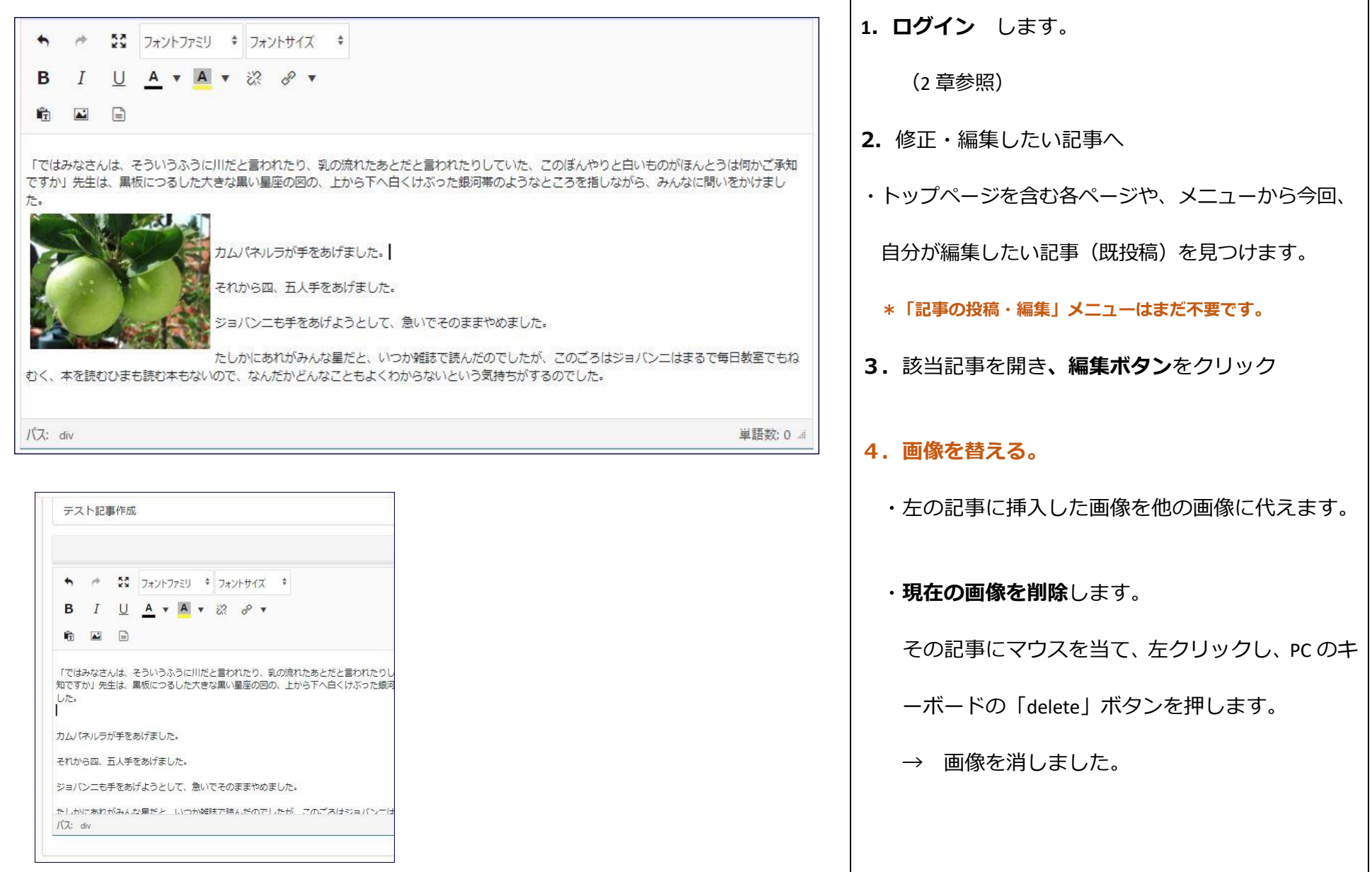

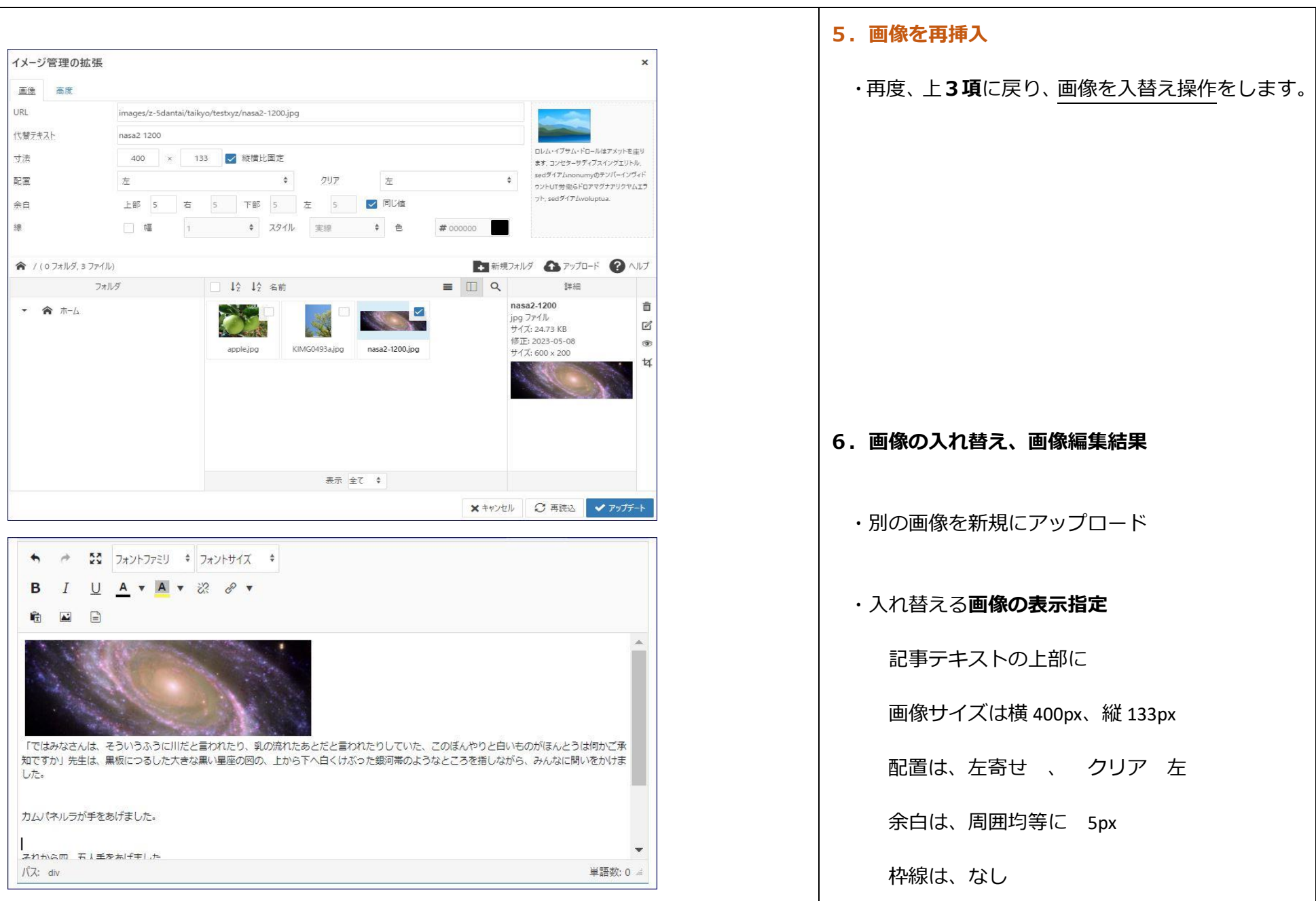

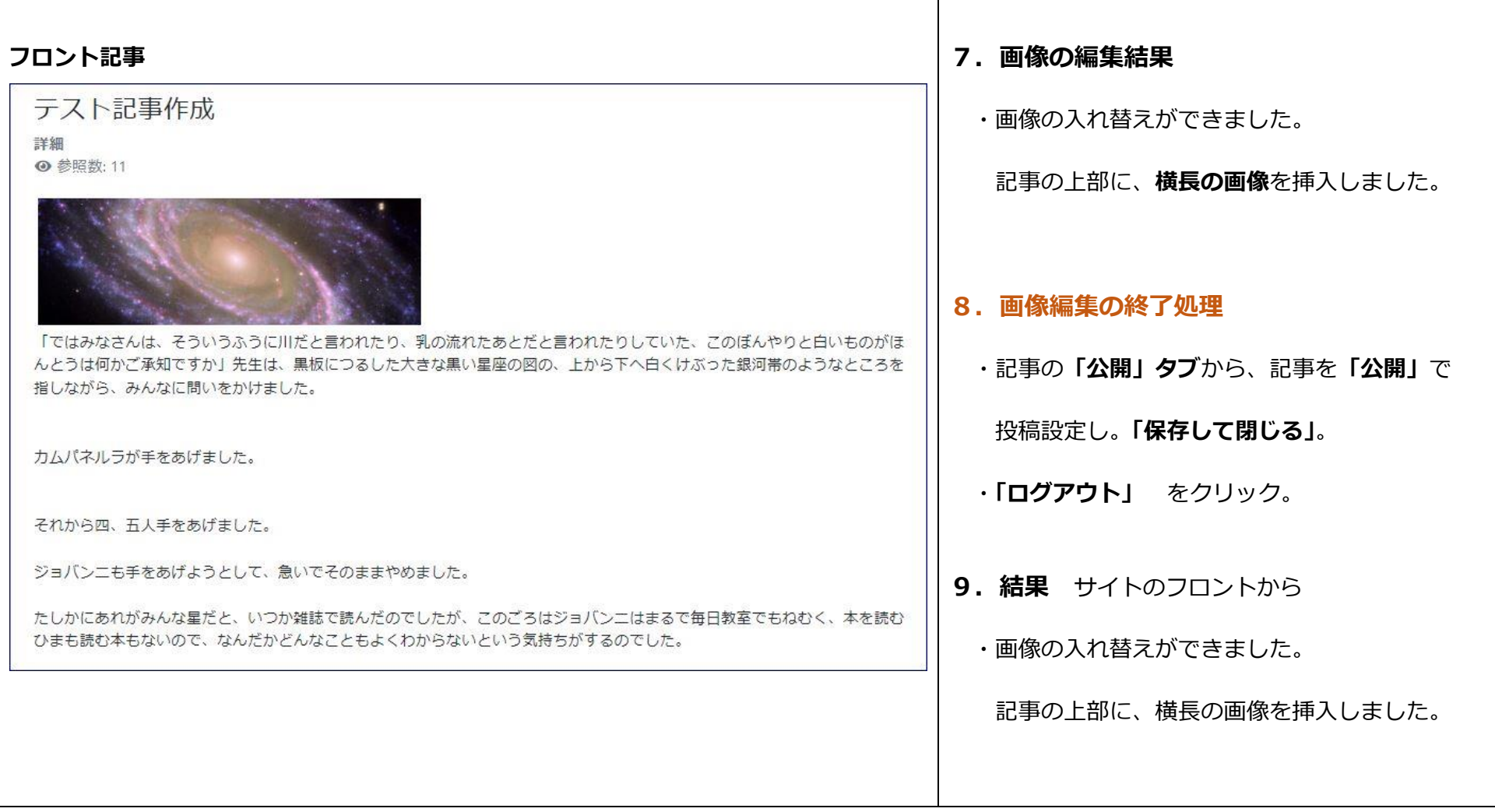

・画像の操作は、**「記事を先に作成」**して**「後から画像の挿入」**をしたほうが記事制作は楽です。ご留意ください。

## **付録 ファイル管理画面のアイコンについて (便利機能)**

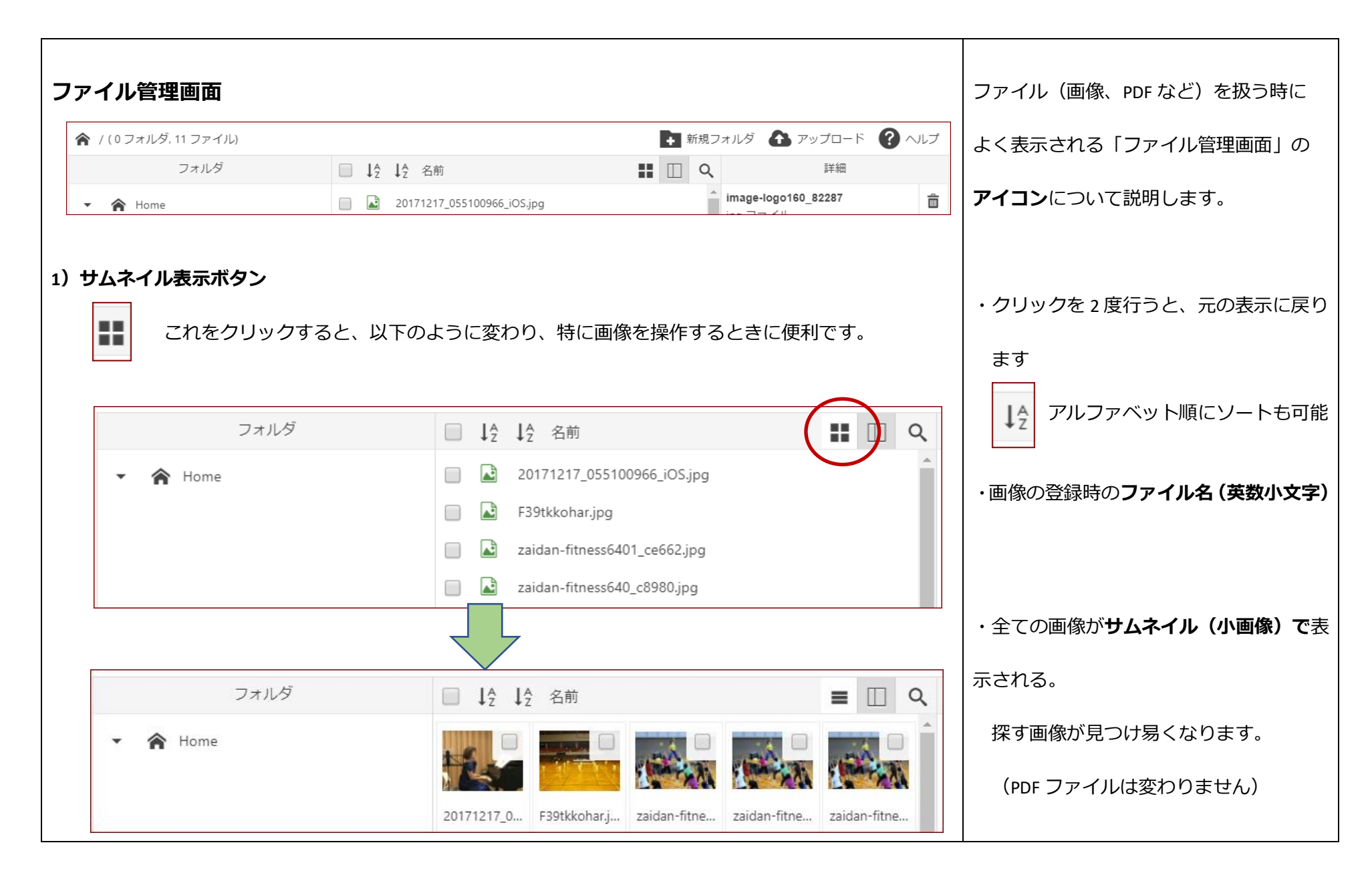

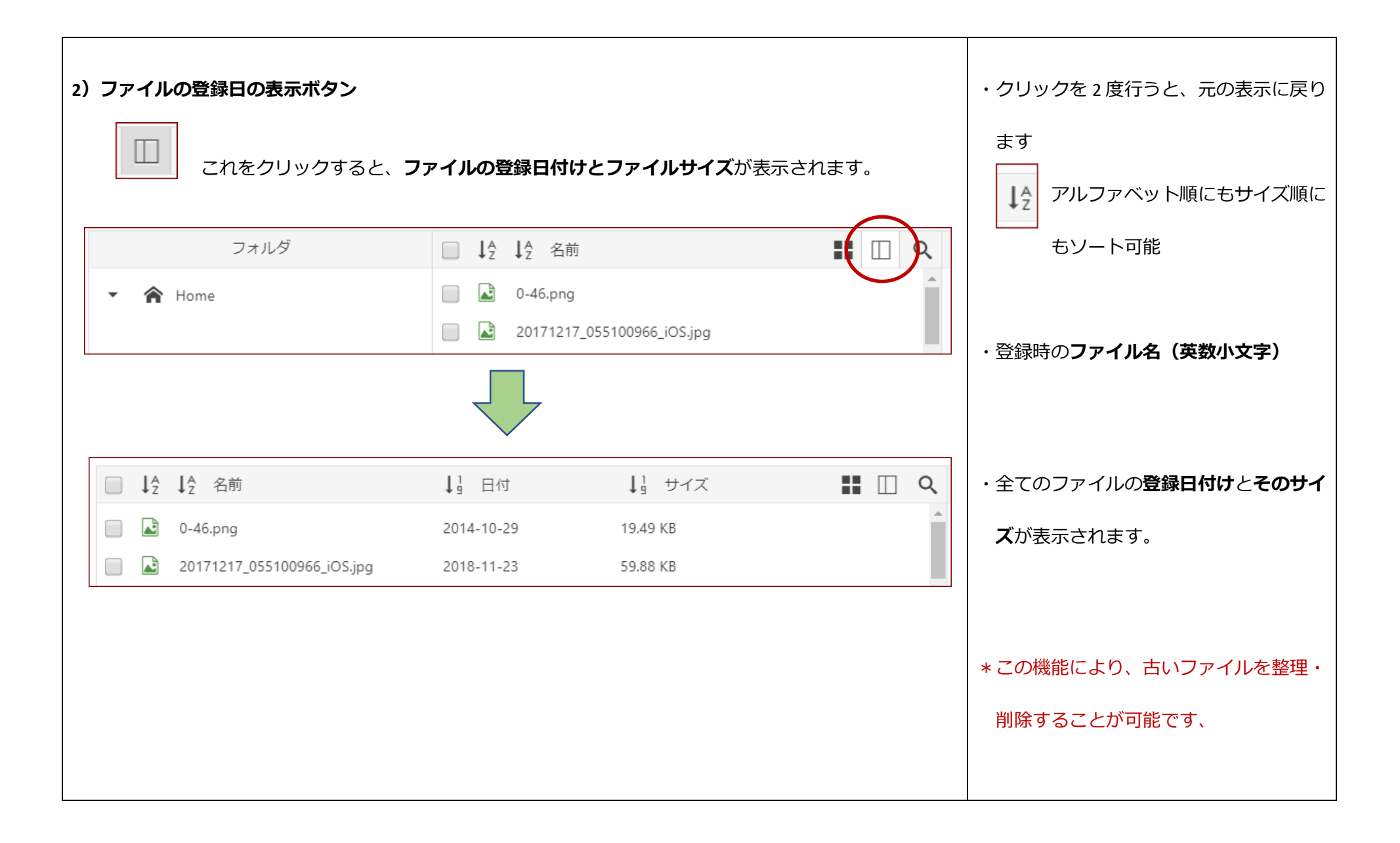